## **La recherche d'images sur les moteurs web (2ème partie)**

Retour au sommaire de la lettre

*La recherche d'images est l'une des occupations essentielles des internautes sur le Web. Mais il existe bien d'autres outils que celui de Google pour mener à bien vos investigations. Dans cette série de deux articles, nous vous proposons bon nombre de sites web performants, originaux et efficaces pour vous aider au quotidien dans vos recherches d'images. Dans cette seconde partie, nous vous livrons une sélection d'une cinquantaine de banques de données d'images libres de droits et qui nous ont semblé intéressantes. Nous complétons également l'article de ce mois avec une cinquantaine d'outils, sites web et logiciels, qui vont vous permettre de manipuler, modifier et traiter vos images au gré de vos envies, une fois téléchargées. Les connaissez-vous tous ? Peut-être pas et il y a même de fortes chances que certains d'entre eux vous enthousiasment...*

Tout au long de cet article, que nous vous proposons en deux parties (il s'agit ci-dessous de la suite de celui publié en juillet dernier) , nous essayons de vous indiquer les meilleures ressources, services, moteurs et astuces vous permettant de trouver rapidement des images pertinentes. Nous parlerons ce mois-ci des banques de données d'images et de toutes les manières de "récupérer" des images libres de droits. Une manière simple et gratuite de donner une seconde jeunesse à votre site  $W \cap \overline{h}$ 

#### *Les banques de données d'images*

Nous nous sommes efforcés de répertorier les ressources existantes sur Internet et qui vous permettent de télécharger des images libres de droit... Signalons que ces sites sont majoritairement anglophones et que vous devrez éventuellement vous servir d'un outil de traduction en ligne afin d'utiliser le terme anglais voulu. Google Traduction (http://www.google.fr/translate t) propose un bouquet d'outils linguistiques très complet. Les sites qui nous ont paru les plus intéressants sont

signalés par une étoile  $\mathbf{X}$ .

La Logothèque [\(http://www.lalogotheque.com/fr\)](http://www.lalogotheque.com/fr) offre une excellente ressource de dessins vectoriels. Cliquez sur le bouton *Logothèque vectorielle* puis sur le lien *Recherche générale*. Saisissez un nom de société ou tout autre terme générique : soleil, par exemple. Le bouton *Ressources vectorielles* vous permet de parcourir les différentes catégories de dessins qui sont accessibles (<http://www.lalogotheque.com/fr/ressources.php>).

**Vecteezy** ([http://www.vecteezy.com/\)](http://www.vecteezy.com/) est une autre banque de données de dessins vectoriels. Cliquez sur l'onglet *Gallery* puis lancez une recherche en anglais. Les listes déroulantes visibles dans la rubrique *Filter* vous permettent de filtrer les résultats par catégorie thématique, type de fichier, licence d'utilisation ou popularité. Dès que vous avez trouvé votre bonheur, cliquez sur l'image correspondante puis sur le bouton *Download*. Le bouton *Preview* vous permet de vous faire une idée plus précise des dessins contenus dans le pack d'images trouvé.

**MorgueFile** [\(http://www.morguefile.com/\)](http://www.morguefile.com/) : une banque de données d'images assez intéressante. Cliquez sur le lien *Advanced Search* pour entamer une recherche sur un titre d'image, la légende qui a été définie, les mots-clés ou le nom de l'auteur. Les images sont en très haute résolution et vous pouvez afficher les données EXIF de chacune d'elles. Cliquez sur le lien *Display as Thumbnails* si vous souhaitez avoir une vue synthétique des résultats.

Pixel Perfect Digital ([http://www.pixelperfectdigital.com/free\\_stock\\_photos\)](http://www.pixelperfectdigital.com/free_stock_photos) : la manière la plus simple d'utiliser ce site est de sélectionner une des catégories visibles ou de se servir du formulaire de recherche.

**Openphoto** ([http://www.openphoto.net/\)](http://www.openphoto.net/) : servez-vous du nuage de tags visible en haut de la fenêtre ou cliquez sur une des catégories qui sont présentées. Cliquez ensuite sur une des photos pour accéder à la fiche signalétique de l'image (particulièrement complète !). Là encore, il existe un formulaire de recherche assez basique...

**Image After** [\(http://www.imageafter.com/\)](http://www.imageafter.com/) : l'interface est assez complète mais le choix des illustrations reste assez limité. Néanmoins, il existe de nombreuses possibilités de filtre : sens de l'image, couleur dominante, nombre de points par pixels, etc. La petite icône représentant une disquette vous permet de télécharger directement vos images coup de cœur.

**PD Photo** ([http://pdphoto.org/\)](http://pdphoto.org/) : une base de données publique de photos libres de droits. Elles sont classées par catégories et cela va des photographies de plats cuisinés à des vues de la Vallée de la Mort.

**Buzznet** [\(http://www.buzznet.com/\)](http://www.buzznet.com/) : une banque de données spécialisée dans les photos de musiciens et, plus généralement de célébrités. Saisissez directement une recherche ou cliquez sur l'onglet *Pictures*. Assez intéressant !

**Stockvault** ([http://www.stockvault.net\)](http://www.stockvault.net) : servez-vous du volet montrant les catégories afin de rechercher des images libres de droit. Là encore, on trouve, sur certains thèmes, un choix assez important.

**FreeFoto** [\(http://www.freefoto.com/index.jsp\)](http://www.freefoto.com/index.jsp) : les archives photographiques sont classées par thèmes. Afin de télécharger des images vous devez laisser votre adresse email.

Search By Creative [\(http://search.creativecommons.org/\)](http://search.creativecommons.org/) : ce moteur de recherche vous permet de rechercher des images en fonction de leur licence d'utilisation.

- 1. Cliquez sur l'onglet *Flickr*.
- 2. Saisissez un mot-clé puis cochez une des cases voulues : *Search for works I can use for commercial purposes* ou *Search for works I can modify, adapt, or build upon.*

Une mention va vous signaler que "*Nous avons trouvé 217 823 résultats correspondant à flowers, sous licence Creative Commons pour une utilisation commerciale[x]*". C'est réellement ce que nous avons trouvé de mieux !

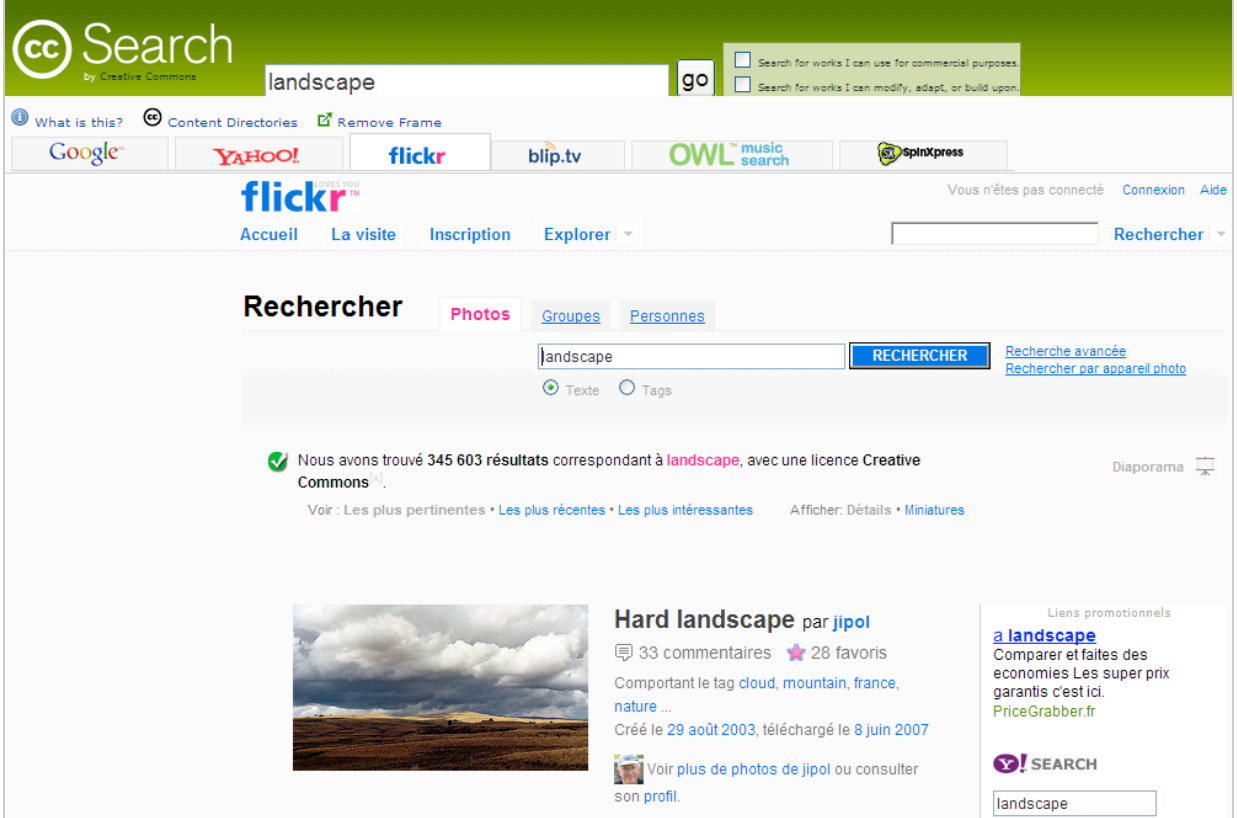

**Gimp Savy** ([http://gimp-savvy.com/PHOTO-ARCHIVE\)](http://gimp-savvy.com/PHOTO-ARCHIVE) : voici une base de données dans laquelle on peut trouver un peu à boire et à manger : des photos de la NASA à des images publiées par une agence fédérale américaine appelée "*The National Oceanic and Atmospheric Administration*". Cliquez sur un des liens visibles dans la rubrique *Quick Link* ou directement sur le lien appelé *Master Keys.*

**FreeImages** ([http://www.freeimages.co.uk/\)](http://www.freeimages.co.uk/) : cliquez sur un des liens visibles dans la rubrique *IMAGE TOPICS INDEX*. On trouve beaucoup d'illustrations réellement intéressantes.

**BigPhoto** [\(http://www.bigfoto.com/\)](http://www.bigfoto.com/) : une base de données d'illustrations classées par pays, par région ou par ville. Beaucoup d'illustrations sont de qualité professionnelle.

Stock.xchng ([http://www.sxc.hu/\)](http://www.sxc.hu/) : cette base de données est très bien faite... Servez-vous de la zone de recherche visible sur la gauche pour saisir toutes sortes de recherche. Vous devez vous enregistrer pour télécharger une image et certaines supposent l'obtention d'un crédit.

**Barry's free photos** ([http://www.barrysfreephotos.com/\)](http://www.barrysfreephotos.com/) : offre plus de 2 300 photos gratuites qui sont d'excellentes qualités.

**Tofz.org** [\(http://tofz.org/index.php\)](http://tofz.org/index.php) : dans la rubrique *Choose a place or a theme*, sélectionnez un des liens visibles. Il y a beaucoup d'images de la France et de ses principales agglomérations.

**Free Stock Photos** [\(http://free-stockphotos.com/\)](http://free-stockphotos.com/) : beaucoup d'images que vous pouvez télécharger en 72 DPI. Sinon, vous serez redirigé vers une banque d'images payantes appelée Dreamstine.

**FontPlay** ([http://www.fontplay.com/freephotos\)](http://www.fontplay.com/freephotos) : 10000 photos libres de droit.

**From Old Books** ([http://www.fromoldbooks.org/Search\)](http://www.fromoldbooks.org/Search) : images extraites de livres anciens.

**OpenstockPhotography** ([http://www.openstockphotography.org\)](http://www.openstockphotography.org) : servez-vous du moteur de recherche intégré pour trouver votre bonheur parmi des millions d'images libres de droit.

**ImageBase** [\(http://imagebase.davidniblack.com/main.php\)](http://imagebase.davidniblack.com/main.php) : généralement des images d'illustrations dont beaucoup sont réellement intéressantes.

**Art Favor** [\(http://www.artfavor.com/\)](http://www.artfavor.com/) : une collection d'images vectorielles, de photos et d'images d'illustration pour les webmasters.

**Photocase** [\(http://www.photocase.com/de\)](http://www.photocase.com/de) : le site est en allemand et nécessite que vous ouvriez un compte mais la qualité des images est réellement au rendez-vous ! Vous pouvez aussi utiliser la version anglaise de ce site : [http://www.photocase.com/.](http://www.photocase.com/)

**FreePhotosBank** [\(http://www.freephotosbank.com/\)](http://www.freephotosbank.com/) : une autre excellente ressource sur certaines thématiques...

**FreeDigitalPhotos** [\(http://freedigitalphotos.net/\)](http://freedigitalphotos.net/) : des images d'illustrations de très bonne qualité. Sélectionnez un des liens visibles dans la rubrique *Browse images*.

Unprofound [\(http://www.unprofound.com/\)](http://www.unprofound.com/) : nous avons beaucoup aimé ce site avec de nombreuses photos de très grande qualité. C'est, selon nous, une adresse incontournable !

**Picturesof** ([http://www.picturesof.net/\)](http://www.picturesof.net/) : beaucoup d'images d'excellente qualité à partir du moment où vous faites un lien vers le site. Cliquez sur le lien *How can I use this picture for free, on a personal site, MySpace page, or even on a commercial web page, without the watermark?* Pour obtenir le code correspondant.

Microshots ([http://www.microshots.org/\)](http://www.microshots.org/) : des images en plan serré qui sont toutes d'excellente qualité.

**Whoophy** [\(http://www.woophy.com/\)](http://www.woophy.com/) : les images sont classées par pays mais le plus simple est de cliquer sur un des lieux qui vous intéressent. La qualité des photographies est vraiment excellente !

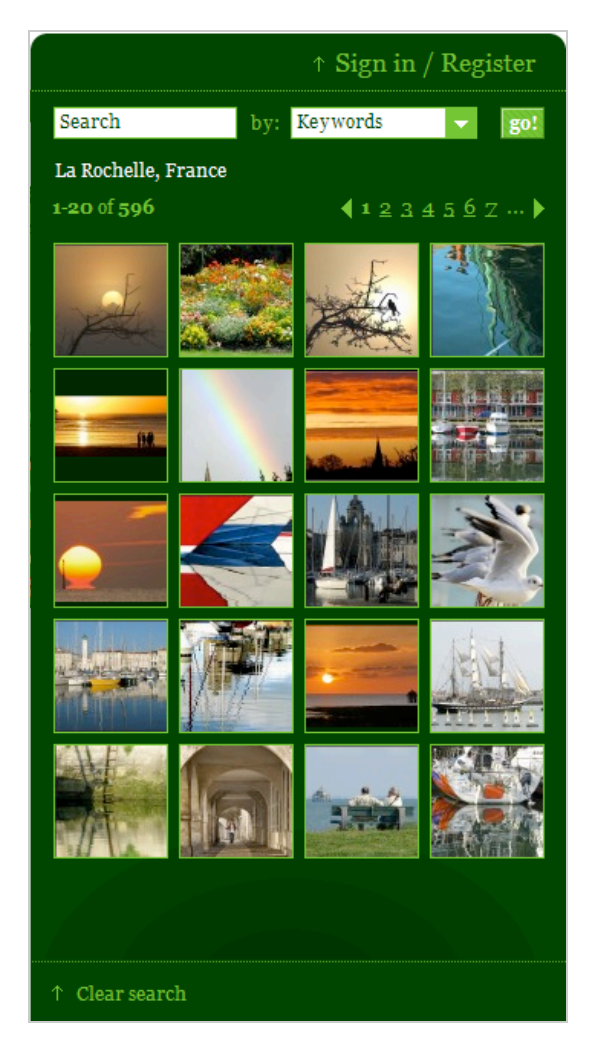

**Free Images** ([http://www.pachd.com/free-images\)](http://www.pachd.com/free-images) : propose des images d'illustration du coucher de soleil au gros plan sur une tomate.

**Freerange** [\(http://www.freerangestock.com/\)](http://www.freerangestock.com/) : propose des photos de qualité à condition que vous vous soyez enregistré sur ce site.

**Imagine** ([http://imagine.ac-montpellier.fr/index.php?larg=1232&stop=1&une=0\)](http://imagine.ac-montpellier.fr/index.php?larg=1232&stop=1&une=0) : 778 images sous licence Creative Commons avec au menu pas mal d'animaux et des paysages.

**FreePhotoBank** [\(http://www.freephotobank.org\)](http://www.freephotobank.org) : beaucoup d'images d'illustrations qui sont intéressantes.

**Cepolina** [\(http://www.cepolina.com\)](http://www.cepolina.com) : 5800 photos pour un usage libre sur les animaux et certains pays.

**FreeImages** ([http://freemages.fr\)](http://freemages.fr) : une bonne ressource d'images sur toute sorte de thématiques. Servez-vous des liens visibles dans la rubrique *Recherches populaires* pour voir de quoi il en retourne.

**Wikimedia Commons** ([http://commons.wikimedia.org/wiki/Accueil\)](http://commons.wikimedia.org/wiki/Accueil) : une masse d'images qui sont généralement à caractère informatif.

Cartothèque ([http://www.geotheque.org\)](http://www.geotheque.org) : de nombreuses cartes muettes, géographiques ou historiques.

**La documentation française** [\(http://www.ladocumentationfrancaise.fr/cartotheque\)](http://www.ladocumentationfrancaise.fr/cartotheque) : de très nombreuses cartes thématiques ou historiques.

**TechnoResto** [\(http://technoresto.org/tr/regions/index.html\)](http://technoresto.org/tr/regions/index.html) : des cartes très bien faites de toutes les régions de France.

**Clic images 2.0** [\(http://crdp.ac-dijon.fr/-Clic-images-.html#dessins\)](http://crdp.ac-dijon.fr/-Clic-images-.html#dessins) : un site intéressant qui propose de nombreux dessins d'illustration sur toutes sortes de thèmes.

**Tripalbum** ([http://www.tripalbum.net\)](http://www.tripalbum.net) : d'excellentes photos de voyage (Indonésie, Amérique du Sud, Maroc et Singapour).

**France in photos** [\(http://www.offrench.net/photos\)](http://www.offrench.net/photos) : excellente base de données classée par régions.

**Insect Images** [\(http://www.insectimages.org/\)](http://www.insectimages.org/) : des photos d'insectes, encore et encore...

**PDPhoto** [\(http://pdphoto.org\)](http://pdphoto.org) : d'excellentes images sur les Etats-Unis.

**Turbophotos** [\(http://www.turbophoto.com/Free-Stock-Images\)](http://www.turbophoto.com/Free-Stock-Images) : excellente ressource classée par thèmes.

**EveryStockPhoto** ([http://www.everystockphoto.com/\)](http://www.everystockphoto.com/) : permet de lancer une recherche dans le fond de commerce de Flickr et de stock.xchng. À chaque fois, les indications de licence sont clairement indiquées.

**GettyImages** ([http://www.gettyimages.com\)](http://www.gettyimages.com) : une incontournable banque de données payante qui contient quelques images libres de droit.

- 1. Cliquez sur l'onglet *Creative* puis sélectionnez cette option : *Royalty-free*.
- 2. Saisissez une requête puis cliquez sur le bouton *Search*.
- 3. Cliquez éventuellement sur le lien *More search options* afin de préciser le type d'images que vous recherchez.

Les options de base sont visibles dans une espèce de menu déroulant placé sous la zone de recherche. En voici la signification :

- *Creative images* : ne cherche que des images d'illustration ;
- *Editorial images* : correspond à des images d'actualités ;
- *Footage* : recherche des images de clips publicitaires , films d'archives, etc.

Si le terme que vous avez saisi comprend une ambiguïté possible, des suggestions de recherche seront visibles dans la rubrique *Please clarify your search*.

Le lien *Change layout* vous permet de personnaliser l'apparence de la page des résultats. Cliquez sur l'icône *More image like this* afin d'afficher des images similaires à celle qui est sélectionnée.

Notez que vous devez procéder à une inscription sur ce site pour pouvoir télécharger les images qui vous plaisent.

D'un fonctionnement très similaire, il existe aussi une autre banque de données : **Corbis** (<http://pro.corbis.com/>).

## *Quelques outils utiles*

Une fois vos images téléchargées, il est parfois nécessaire (si vous en avez le droit) de les modifier afin de les adapter à vos besoins et attentes. Voici donc une sélection d'outils en ligne qui vous permettent de modifier très rapidement vos images.

# **Un générateur de fichier GIF**

**Giflake** est accessible à cette adresse : [http://gifmake.com.](http://gifmake.com)

- 1. Sélectionnez à chaque fois les images qui vont composer votre GIF animé en cliquant sur *Parcourir.*.. puis *Upload*.
- 2. Définissez la valeur de la boucle que vous souhaitez créer (0 pour une boucle sans fin).
- 3. Sélectionnez la taille du fichier qui sera générée puis cliquez sur le bouton *Generate GIF.*
- 4. Cliquez sur le lien *Download* pour sauvegarder le fichier GIF.

Il existe un service très similaire à celui-ci : **GIFUP** [\(http://www.gifup.com/](http://www.gifup.com/)).

**Gickr** ([http://gickr.com\)](http://gickr.com) permet aussi de créer un GIF animé à partir d'une photo stockée sur Flickr (mais aussi à partir d'une vidéo stockée sur YouTube !).

## **Des images au format ASCII**

- 1. Accédez à cette adresse : [http://c6.org/toogle.](http://c6.org/toogle)
- 2. Saisissez cette recherche : einstein.

L'image ASCII du savant sera visible.

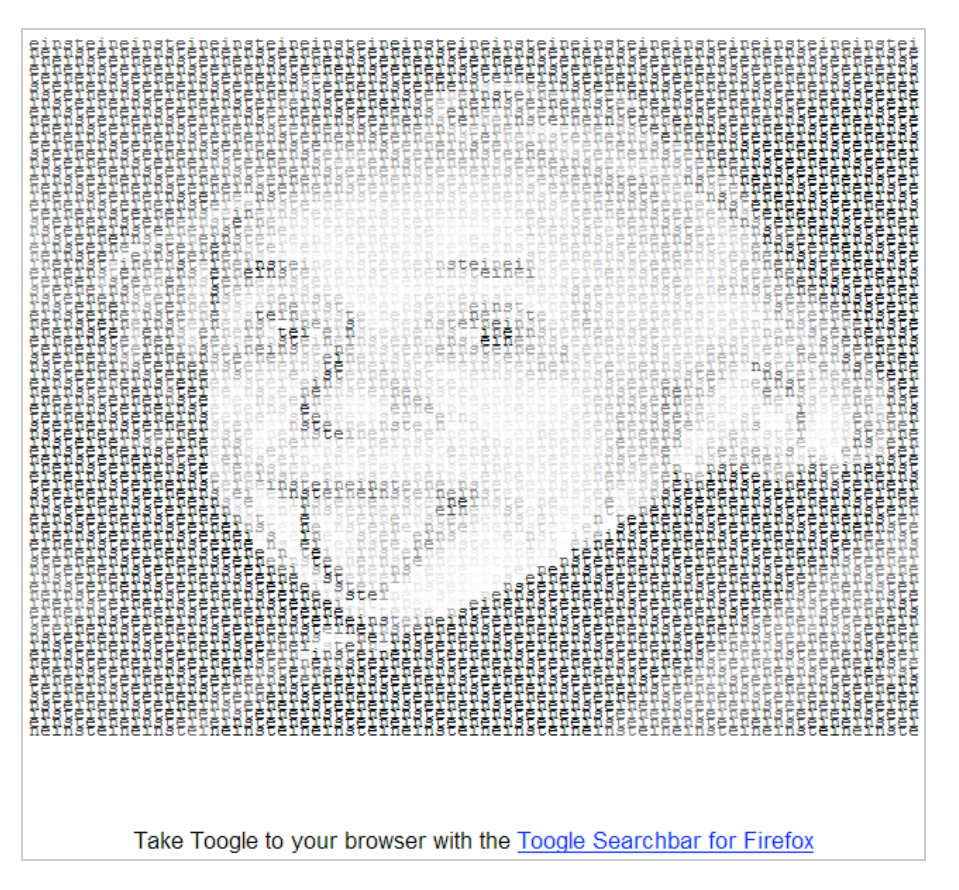

Sélectionnez l'image afin de la sauvegarder sur votre disque dur.

## **Décomposer un fichier GIF**

GIFWorks ([http://gifworks.com/image\\_editor.html\)](http://gifworks.com/image_editor.html) vous permet de manipuler des fichiers GIF.

- 1. Cliquez sur *File Open* puis sélectionnez votre fichier GIF.
- 2. Cliquez sur *Optimize Split into Frames.*
- Vous pouvez maintenant sauvegarder chaque *frame* sur votre disque dur.

Notez que le bouton *Effects* vous permet d'appliquer toutes sortes d'effets à votre image...

## **Transformer une image en un dessin vectoriel**

- 1. Accédez au site **Magnigraph** : [http://www.magnigraph.com.](http://www.magnigraph.com)
- 2. Cliquez sur le lien *Create your own*.
- 3. Sélectionnez une image ou indiquez son adresse URL puis cliquez sur le bouton *GO*.
- 4. Servez-vous des liens visibles en haut de la fenêtre pour changer de taille, de couleur ou générer un fichier au format SVG.

**Vectormagic** [\(http://vectormagic.com\)](http://vectormagic.com) permet aussi de convertir une image JPEG, GIF, PNG, BMP, TIFF et PSD dans un rendu vectoriel au format EPS, SVG, PDF ou PNG.

## **Le plein d'effets**

C'est à cette adresse : [http://www.dumpr.net.](http://www.dumpr.net)

- 1. Sélectionnez un des effets présents dans la galerie.
- 2. Sélectionnez la photo voulue puis cliquez sur le bouton *Continue*.
- 3. Cliquez sur un des liens possibles : *Send as e-mail Upload to Flickr* ou *Save*.

## **Ajouter un reflet**

- 1. Accédez à PicReflect : [http://picreflect.com.](http://picreflect.com)
- 2. Sélectionnez une image présente sur votre disque ou indiquez son adresse URL.
- 3. Servez-vous des options et des réglettes pour ajuster l'effet de transparence que vous souhaitez obtenir puis cliquez sur le bouton *Generate*.

Voici l'adresse d'un autre service du même type : [http://www.watereffect.net.](http://www.watereffect.net)

## **Une photo d'identité pour les réseaux sociaux**

[http://mypictr.com.](http://mypictr.com)

- 1. Sélectionnez l'image que vous allez envoyer puis cliquez sur le bouton *Upload*.
- 2. Ajustez le niveau de zoom puis recadrez comme vous le désirez votre photo.
- 3. Dans la liste déroulante *Network*, sélectionnez le site de réseautage social voulu.
- L'image va automatiquement être redimensionnée à la bonne dimension.
	- 4. Cliquez sur le bouton *Pictrit* puis sur le lien visible afin de la télécharger sur votre ordinateur.

## **Créer un diaporama à partir de vos photos sur Flickr**

Cette manipulation est très simple avec **PicsViewr** (<http://www.picsviewr.com>).

- 1. Sélectionnez votre nom d'utilisateur puis cliquez sur le bouton GO.
- 2. Cliquez ensuite sur le type de diaporama que vous souhaitez obtenir.
- 3. Procédez aux ajustements nécessaires puis cliquez sur le bouton *Demo* afin de contrôler le résultat.
- 4. Cliquez sur le bouton *Picme* afin de récupérer l'adresse URL de votre présentation.

## **Modifier rapidement une image en ligne**

**PicJuice** [\(http://www.picjuice.com\)](http://www.picjuice.com) est un outil de retouche en ligne.

- 1. Sélectionnez votre photo puis cliquez sur le bouton *UPLOAD PHOTO*.
- 2. Procédez aux ajustements voulus en cliquant sur les boutons visibles.
- 3. Sauvegardez l'image sur votre disque dur.

# **Se faire retoucher le portrait**

- 1. Accédez à cette adresse : [http://www.fixupmypic.com.](http://www.fixupmypic.com)
- 2. Sélectionnez une photo de vous puis les effets voulus.
- 3. Entrez une adresse email valide puis cliquez sur le bouton *Upload*.

## **Vieillir une photo**

Voici un site [\(http://labs.wanokoto.jp/olds\)](http://labs.wanokoto.jp/olds) qui ajoute un effet sépia à vos images.

- 1. Sélectionnez une image puis cliquez sur le bouton visible juste en-dessous.
	- 2. Cliquez avec le bouton droit de la souris sur l'image qui sera générée afin de l'enregistrer sur votre disque dur.

# **Ajouter des légendes dans une photo**

**Picbite** [\(http://picbite.com\)](http://picbite.com) est un service en ligne qui permet d'ajouter des bulles à vos images.

- 1. Sélectionnez une photo puis cliquez sur OK.
- 2. Double-cliquez sur la première bulle qui est visible afin de modifier le texte.
- 3. Servez-vous du curseur de la souris afin de la positionner correctement.
- 4. Double-cliquez sur une autre partie de l'image afin de générer une autre info-bulle.
- 5. Cliquez sur le bouton *Done* afin de récupérer l'adresse URL de l'image.

# **Créer une photo au format polaroïd**

- 1. Accédez à cette adresse : [http://www.photo-notes.net.](http://www.photo-notes.net)
- 2. Définissez le style de votre polaroïd puis cliquez sur le bouton *Preview*.

Vous n'avez plus ensuite qu'à vous l'envoyer par email.

## **Créer des tranches de vie**

Inscrivez-vous à **Daily Mugshot** ([http://www.dailymugshot.com\)](http://www.dailymugshot.com) puis chaque jour prenez un cliché de vous. Il y a même un système d'alerte qui vous rappelle si d'aventure vous avez loupé votre rendez-vous journalier...

#### **De la retouche photo express**

Accédez à cette adresse : <http://www.fotocrib.com>et cliquez sur le lien *Studio*. Envoyez le fichier image de votre choix puis cliquez sur le bouton *Studio*. Dans la liste déroulante qui est visible, sélectionnez un effet puis cliquez sur le bouton *Process*.

## **Se refaire une beauté**

Vous devez vous inscrire sur un service appelé **Taaz** [\(http://www.taaz.com/web.html](http://www.taaz.com/web.html)). Son utilisation est très simple et vous pouvez en avoir un rapide coup d'œil en cliquant sur le bouton *Editing Photo.* Cela fait vraiment penser à une séance expresse de chirurgie esthétique... (Indispensable si vous souhaitez vous inscrire sur Meetic !)...

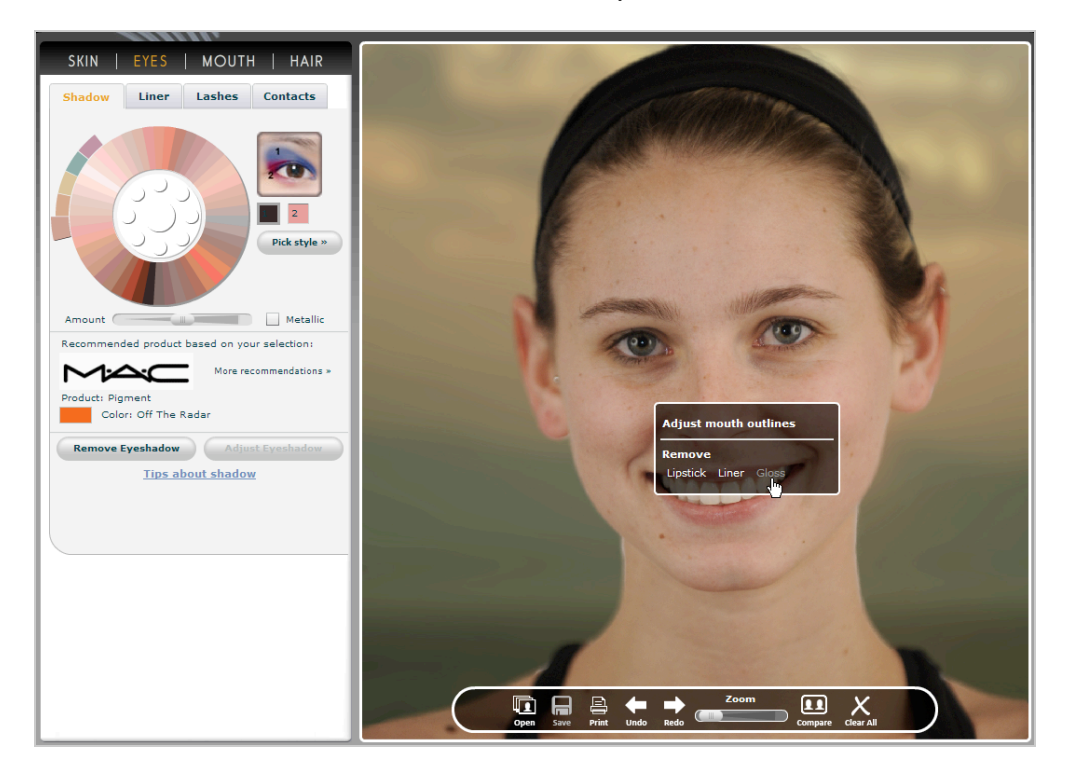

## **Créer des images panoramiques**

**Viewat** [\(http://www.viewat.org/?i=fr\)](http://www.viewat.org/?i=fr) est un service d'hébergement d'images qui vous permet également de créer des images panoramiques à partir de différentes vues d'un même lieu. Un tutorial en anglais est disponible à cette adresse : <http://www.viewat.org/?i=fr&sec=hlp> - gst\_12.

## **Créer une mosaïque en ligne**

C'est à partir de là : [http://www.picartia.com.](http://www.picartia.com)

- 1. Cliquez sur le bouton *Start* et charger l'image de votre choix.
- 2. Sélectionnez ensuite une galerie et procédez aux ajustements nécessaires.
- 3. Indiquez votre nom et votre adresse email afin que le résultat final vous soit envoyé.

## **Convertir des fichiers images**

Il existe deux outils disponibles en ligne pour ce type de manipulation : **DynamicDrive** [\(h](http://www.onlineutility.org/image_converter.jsp)[ttp://tools.dynamicdrive.com/imageoptimizer](http://tools.dynamicdrive.com/imageoptimizer)[\) et](http://www.onlineutility.org/image_converter.jsp) **Image Converter** (http://www.onlineutility.org/image\_converter.jsp).

## **Arrondir les angles**

Un service appelé **RoundPic** ([http://www.roundpic.com\)](http://www.roundpic.com) vous permet de le faire de manière très rapide.

## *Les outils de retouche d'images*

Si **Gimp** est un excellent choix pour des utilisations avancées, il existe aussi des outils de retouche en ligne qui nécessitent juste que vous remplissiez un formulaire d'inscription. En voici une liste (forcément subjective...) :

**72photos** ([http://72photos.com\)](http://72photos.com) : service d'hébergement d'images avec de nombreuses fonctionnalités.

**Online Phototool** ([http://www.onlinephototool.com\)](http://www.onlinephototool.com) : éditer vos images en ligne comme celles qui sont enregistrés sur votre disque dur.

**Snipshot** ([http://snipshot.com\)](http://snipshot.com) : un autre éditeur d'images avec beaucoup de fonctionnalités (extensions, API, hébergement, etc.)

Pixenate ([http://pixenate.com\)](http://pixenate.com) : un éditeur qui offre une large gamme d'effets possibles.

**Phixr** [\(http://www.phixr.com\)](http://www.phixr.com) : éditer vos images puis envoyez-les directement sur Flickr, Fotopic, Livejournal, Photobucket, Fotolog.com, Buzznet et Dropshots.

**Picture2Life** [\(http://www.picture2life.com\)](http://www.picture2life.com) : un éditeur d'images en ligne qui offre beaucoup d'outils intéressants (création de Gif animés, pixellisation, effet aquatique, etc.)

**Graphita** [\(http://www.graphita.com\)](http://www.graphita.com) : un service sympa qui vous permet de vous amuser avec vos photos.

# *Des éditeurs d'images avancés*

Voici une liste de services en ligne qui sont réellement pointus et peuvent répondre à de nombreux besoins !

**Aviary** ([http://a.viary.com\)](http://a.viary.com) : propose une suite d'applications RIA de l'édition d'images (Phoenix Image editor) à la 3D (Hummingbird).

**FlauntR** [\(http://www.flauntr.com\)](http://www.flauntr.com) : un service professionnel d'édition d'images à la fois simple d'utilisation et gratuit.

**Picnic** [\(http://www.picnik.com\)](http://www.picnik.com) : ce service est en français ! À notre sens, c'est un des logiciels les plus aboutis dans ce domaine...

**PhotoFlexer** [\(http://fotoflexer.com/app/index.php?lang=french\)](http://fotoflexer.com/app/index.php?lang=french) : encore un service (en français !) très complet et qui propose de nombreuses possibilités d'intégration avec des sites de réseautage social (Picasa, Facebook, MySpace, etc.)

**Splashup** ([http://www.splashup.com\)](http://www.splashup.com) : éditeur d'images avancé compatible avec Flickr, Picasa et Facebook.

**Lunapic** ([http://www.lunapic.com/editor\)](http://www.lunapic.com/editor) : un autre "PhotoShop Like" !

**PhotoShop Express** [\(https://www.photoshop.com/express/landing.html\)](https://www.photoshop.com/express/landing.html) : une très belle interface et de nombreuses fonctionnalités sont proposées.

Une mention supplémentaire, peut-être, pour **Sumopaint** ([http://www.sumopaint.com\)](http://www.sumopaint.com) que nous n'avons pas eu le temps de tester en profondeur mais qui semble très simple d'utilisation...

## *Les services d'hébergement d'images*

Si votre hébergement est quelque peu chiche en espace disque et que vous mettez en ligne un grand nombre d'images, vous pouvez en héberger certaines dans des services en ligne gratuits. La seule

contrainte est que l'espace disque vous sera compté et qu'il peut y avoir aussi des limitations en termes de bande passante. Attention de ne pas confondre ces services avec ceux qui vous permettent de partager vos images mais, théoriquement, ne vous autorisent pas à les publier hors de leur contexte et sans, par exemple, la mention de l'hébergeur. En voici une liste :

**Photobucket** ([http://photobucket.com\)](http://photobucket.com) : 1 Go d'espace, taille maximale d'une image : 1 Go (les images faisant 1024 x 768 pixels ne sont pas concernées), envoi groupé limité à 30 images, 25 Go de trafic par mois.

**ImageShack** [\(http://imageshack.us\)](http://imageshack.us) : pas de limite mais vos images ne doivent pas excéder 1,5 Go.

**Webshots** [\(http://www.webshots.com\)](http://www.webshots.com) : vous pouvez envoyer 5 photos toutes les 24 heures (sans contrainte de taille).

**Imagehosting** ([http://www.imagehosting.com\)](http://www.imagehosting.com) : 900 Mo d'espace disque, 750 Mo de bande passante par mois, taille maximale des fichiers : 1024 Ko.

**TinyPic** ([http://www.tinypic.com\)](http://www.tinypic.com) : en français ! Taille des images : 1600 pixels.

**TheImageHosting** ([http://www.theimagehosting.com\)](http://www.theimagehosting.com) : taille des images : 1024 Ko.

**Bayimg** [\(http://bayimg.com\)](http://bayimg.com) : supporte tous les formats de fichiers dans la limite des 100 Mo.

**Xs.to** [\(http://xs.to\)](http://xs.to) : 500 fichiers au maximum et une taille maximale de fichiers de 1024 Ko.

**Imgplace** ([http://www.imgplace.com\)](http://www.imgplace.com) : taille maximale 3 Mo, espace disque, 100 Mo, pas de limite de bande passante.

**Free Image Hosting** ([http://www.freeimagehosting.net\)](http://www.freeimagehosting.net) : taille maximale des images : 3 Mo.

**Fumpr** [\(http://fumpr.com\)](http://fumpr.com) : un nouveau venu chez lequel aucune inscription n'est nécessaire. Une fois que vous avez envoyé votre image, une série de liens vous est proposée. La taille d'un envoi est fixée à 7.5 Mo.

## *Trois services innovants*

Voici trois technologies qui ont bénéficié d'un Buzz énorme sur Internet...

## **Utiliser le Seam Carving**

**Rsizr** [\(http://rsizr.com\)](http://rsizr.com) permet de redimensionner une photo en utilisant une technologie appelée "*Seam Carving*". Cet algorithme va permettre de redimensionner vos photos sans effet d'étirement, et sans entraîner la suppression des éléments qui sont présents sur la photo.

- 1. Sélectionnez une image présente sur le disque.
- 2. Cliquez sur l'onglet *Retarget*.

Vous allez voir deux réglettes : une horizontale et l'autre, verticale.

Afin de redimensionner votre image, vous devez tout d'abord créer ce que l'on pourrait appeler des flux de données. Votre image va être analysée en fonction des différences de contraste et ce afin de localiser les zones de l'image qui contiennent les informations essentielles. Plutôt qu'un long discours, servez-vous des réglettes pour réduire ou étirer l'image dans l'un ou/et l'autre sens. Vous pouvez interrompre le processus en déplaçant dans l'autre sens la réglette.

3. Une fois le processus finalisé, cliquez sur les petits carrés qui sont visibles autour de l'image afin de définir la taille que vous voulez obtenir.

Il est aussi possible de se servir des boutons *Preserve, Remove* et *Erase*. Cet outil appelé *Brush* vous permet de définir les zones qui seront préservées ou supprimées.

À l'aide de la réglette *Brush Size* définissez l'épaisseur de votre outil puis marquez les zones de votre image que vous souhaitez préserver ou supprimer.

Le bouton *Erase* vous permet de supprimer les zones qui ont été déjà marquées.

Cette fonctionnalité vous permet, par exemple, d'atténuer des effets de distorsion quand il s'agit de redimensionner une photographie d'architecture.

Le bouton *Rescale* sert au redimensionnement classique d'une image. Cochez la case *Maintain Proportions* si vous souhaitez conserver les proportions d'origine.

Le bouton *Crop* vous permet de découper une zone précise de votre image.

Servez-vous du bouton *Revert* afin d'annuler l'opération que vous venez de lancer.

Cliquez sur le bouton *Save picture* afin d'exporter votre image au format JPG ou PNG. Il est possible de l'enregistrer sur votre disque dur ou de l'envoyer sur un service d'hébergement en ligne appelé ImageShack. C'est, bien évidemment, un must absolu !

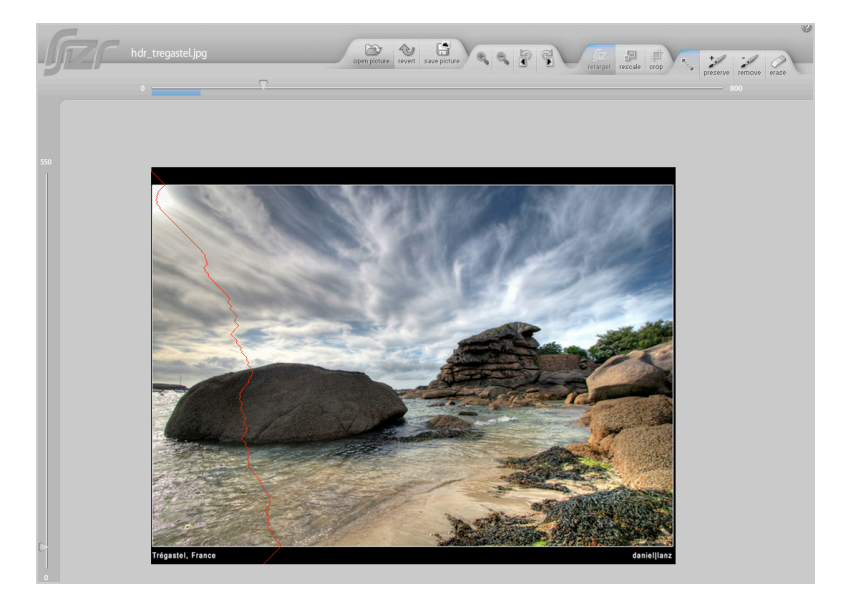

Vous pouvez aussi télécharger un programme similaire appelé LiquidResize à partir de cette adresse : [http://www.ononesoftware.com.](http://www.ononesoftware.com)

## **Modélisation 3D avec PhotoSynth**

**PhotoSynth** est un service en ligne qui vous permet de créer un univers virtuel à partir d'une collection d'images.

Installer ce plugin à partir de cette adresse : [http://photosynth.net.](http://photosynth.net) Cliquez sur les boutons *Go* puis *Install Photosynth*.

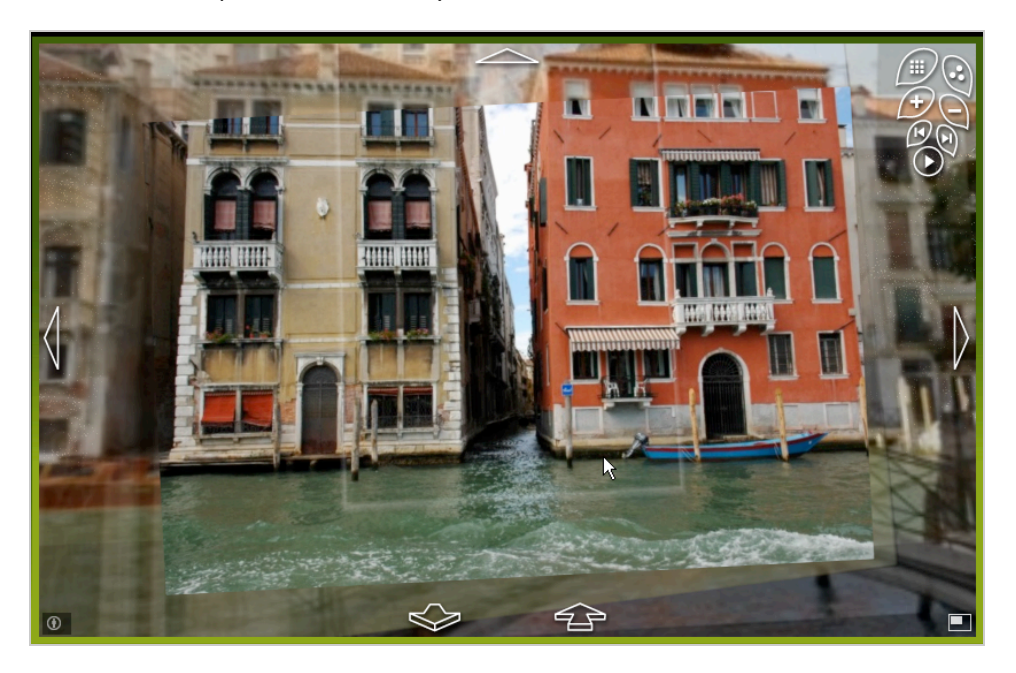

L'inscription à ce service nécessite que vous possédiez un identifiant LiveID. Cliquez alors sur le lien *Create* afin de créer votre première présentation puis le bouton *Create a synth*.

Cliquez sur le bouton *Add Photos* puis sélectionnez une ou plusieurs images. Idéalement, les angles de vue ne doivent pas varier de plus de 25 degrés.

Une fois l'extraction des images achevée, cliquez sur le bouton *View.*

Dès que vous laissez la souris sur une partie de l'image, le cadre qui s'affichera indique le point de vue de celle qui est adjacente. Cliquez dessus afin de lui donner le focus et explorer virtuellement le lieu, le monument ou la scène photographiée.

Cliquez sur le bouton *Embed* afin de récupérer un code permettant d'afficher votre album dans une Iframe. Le bouton *Map* vous permet de géolocaliser votre Synth. Ce n'est évidemment pas sans rappeler la fonctionnalité "Look Around" dont nous parlions dans la première partie de cet article. Mais la solution proposée par Microsoft semble beaucoup plus puissante.

#### **Reconnaissance des visages avec Picasa**

Cet outil est offert dans la version anglaise des Albums Web pour Picasa. Vous devez donc modifier la langue d'interface (*Paramètres - Préférences de langue*).

Dans le volet de droite, cliquez sur les boutons *Try It!* et *Start processing photos*. Vous ne devez pas quitter la page tant que le processus n'est pas achevé (2 à 3 minutes pour 500 images). Le nombre de personnes détectées va être indiqué.

Cliquez sur le bouton *Add name tags.*

Sélectionnez une des photos puis saisissez son nom et cliquez sur *Apply* et *Save*.

Le lien *Choose* permet de choisir dans votre liste de contacts Gmail.

Vous noterez que les portraits qui sont présentés sont extraits de l'image correspondante. Sélectionnez une autre image de la même personne puis voyez ce que Picasa vous fait comme suggestion. Vous pouvez enrichir votre collection personnelle en cliquant sur le lien *Find more photos of "nom"*.

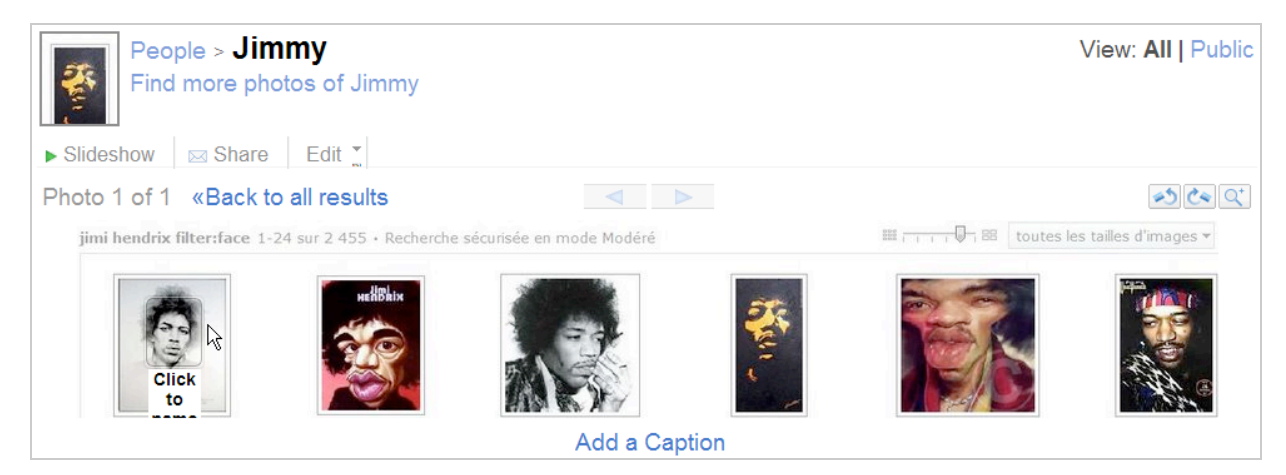

# *Le futur de la recherche d'images*

Vous l'aurez compris, le futur des moteurs de recherche d'images passe par la création d'algorithmes de plus en plus spécialisés. Jusqu'à maintenant, le classement des images dans un moteur repose sur la présence du contenu textuel qui en est proche, l'existence d'attributs de balises (Alt et Title) ainsi que le nom du fichier. Ce qui donne lieu, bien entendu, dans les résultats à des images qui n'ont parfois rien à voir avec l'expression recherchée par l'internaute.

Le problème consiste donc à comprendre une image non plus en fonction de son contexte (en mots) mais bien à la manière de l'œil humain qui est capable de la décomposer en éléments mais aussi de la "baptiser" instantanément quel que soit son éloignement avec l'objet ou l'évènement qu'elle représente. Faites le test de dessiner une rond sur un ovale avec quatre bâtons à peu près correctement disposés et n'importe qui pourra vous dire que vous venez de représenter un bonhomme. Les moteurs de recherche n'en sont pas encore là ! On peut néanmoins discerner un certain nombre de tendances et de directions pour l'avenir...

Google prévoit d'appliquer la notion de Pagerank aux images (VisualRank) : celles qui seront les plus cliquées ou vers lesquelles un plus grand nombre de liens seront créés, seront aussi celles qui bénéficieront d'un meilleur classement. Par ailleurs, la firme de Mountain View travaille sur les

manières d'extraire des informations pertinentes à partir des images. Google a déposé un brevet visant à permettre la reconnaissance de texte dans les images (<http://www.wipo.int/pctdb/en/ia.jsp?IA=US2007072578>). L'illustration qui accompagne ce brevet laisserait penser qu'il servira non seulement à améliorer le processus de recherche et de reconnaissance d'images mais aussi à différents projets de géo-localisation utilisant les vues "Street View" dans Google Maps .

Pour terminer, voici deux articles qui donnent une bonne idée des différentes voies explorées par les chercheurs :<http://www.infos-du-net.com/actualite/13653-recherche-image-MIT.html>et [http://westafrica.smetoolkit.org/westafrica/fr/content/fr/3897/INFORMATIQUE-Une-performance](http://westafrica.smetoolkit.org/westafrica/fr/content/fr/3897/INFORMATIQUE-Une-performancerecord-pour-la-recherche-d%E2%80%99images-dans-les-tr%C3%A8s-grandes-bases-dedonn%C3%A9es)record-pour-la-recherche-d%E2%80%99images-dans-les-tr%C3%A8s-grandes-bases-dedonn%C3%A9es.

Un moteur de recherche capable d'analyser un contenu purement visuel mettra, sans doute, beaucoup de temps à voir le jour. Mais le propos est bien de créer une machine qui soit capable d'indexer chacune des représentations que nous nous faisons du monde. Et ce n'est pas moins que l'avènement d'un langage universel (le jeu des perles de verre imaginé par Herman Hesse) dont la suprématie sur les recherches textuelles peut se résumer en quelques mots : un bon dessin vaudra toujours mieux qu'un long discours !

**Jean-Noël Anderruthy***, webmaster spécialisé dans les technologies Google.*

**Réagissez à cet article sur le blog des abonnés d'Abondance : [http://abonnes.abondance.com/blogpro/2008/09/la-recherche-dimages-sur-les](http://abonnes.abondance.com/blogpro/2008/09/la-recherche-dimages-sur-lesmoteurs.html)moteurs.html**